## Kooplex

### How to hand in your assignments - a simple tutorial

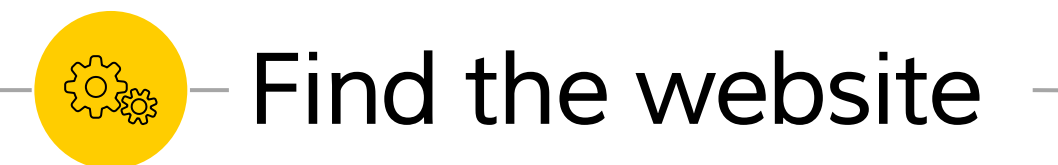

## **https://kooplex-edu.elte.hu/**

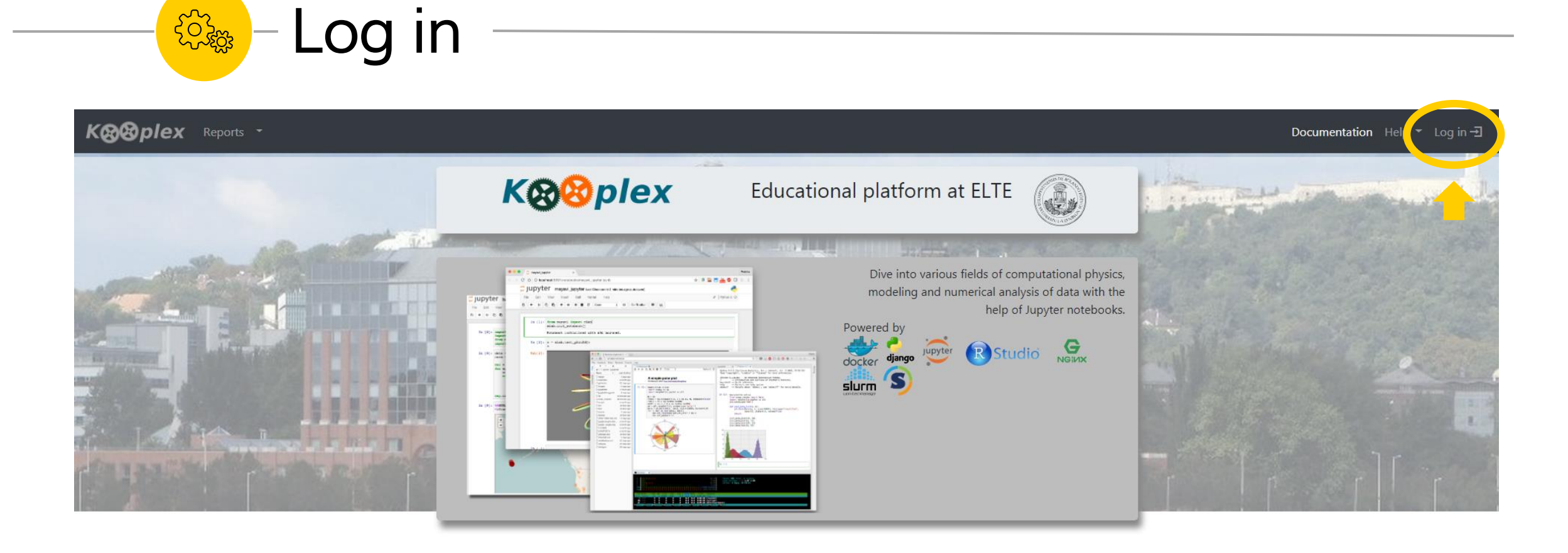

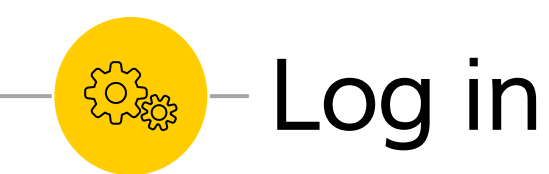

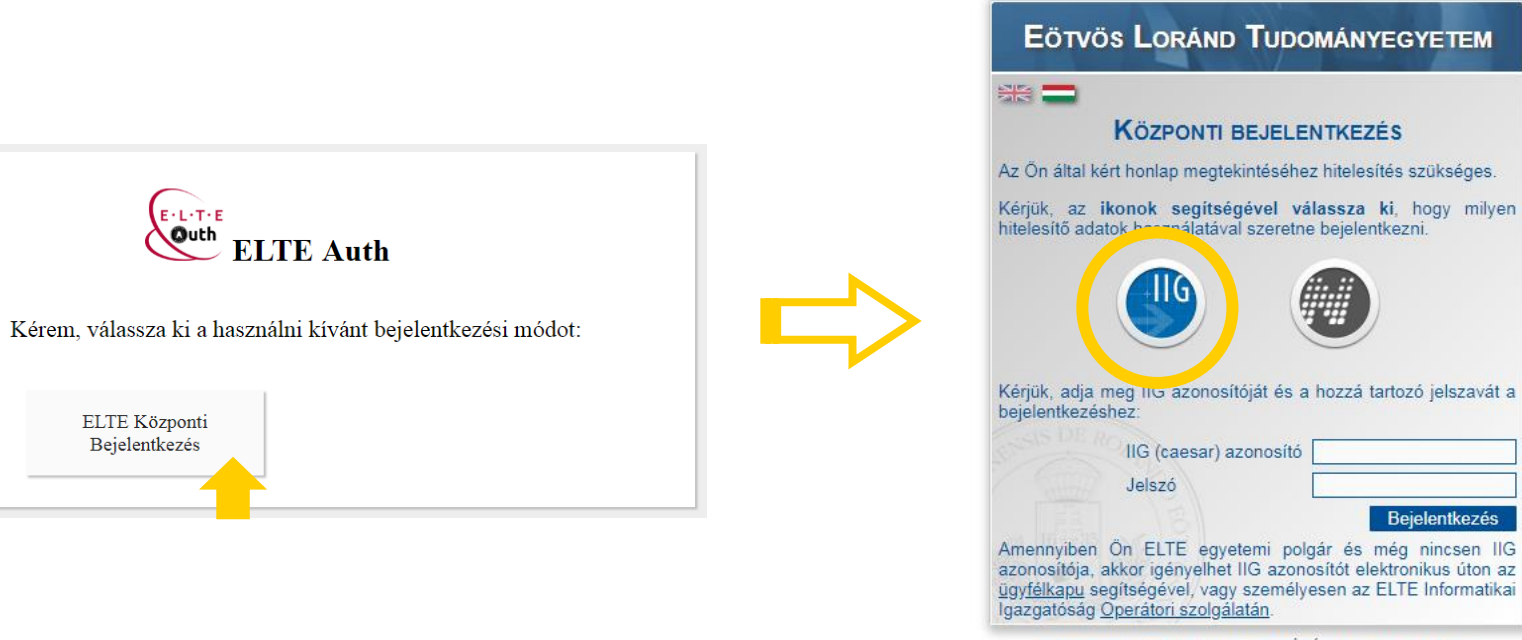

@2018 ELTE INFORMATIKAI IGAZGATÓSÁG Minden jog fenntartva.

### Sign in with your caesar

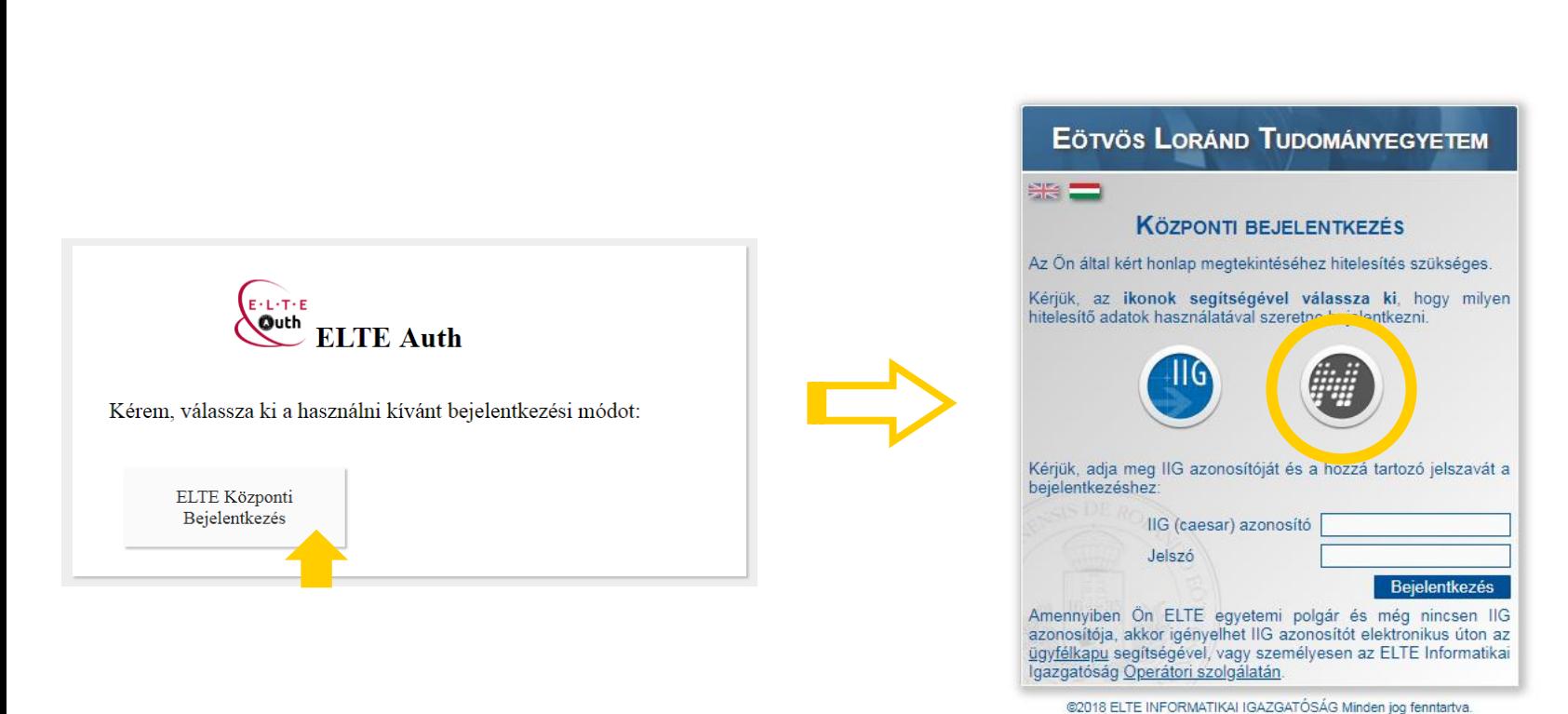

**FORES** 

Log in

### Sign in with your caesar or neptun account

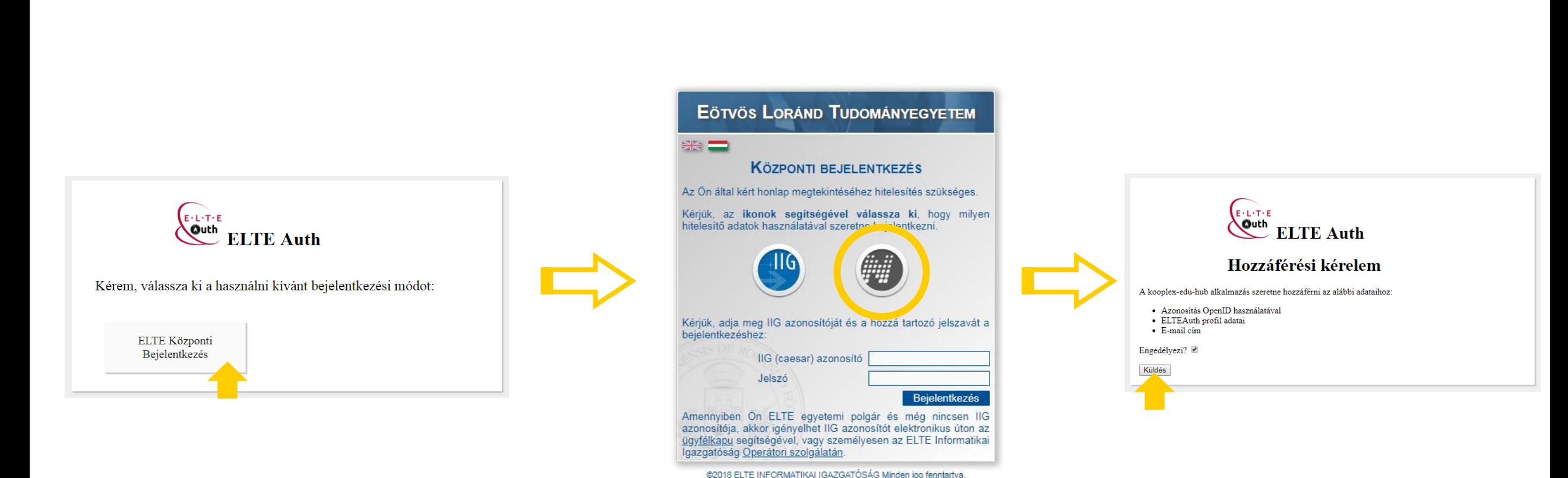

### Sign in with your caesar or neptun account

**EOSAR** 

Log in

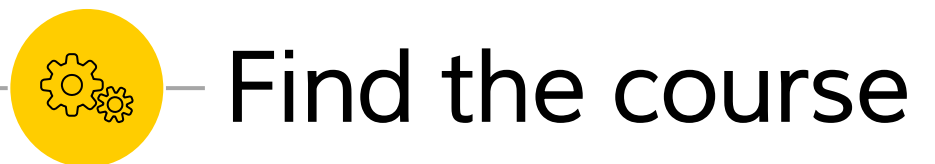

Kooplex Projects + Reports + Courses Containers

Hello Veronika! Log off  $\bigoplus$ Documentation

You're in!

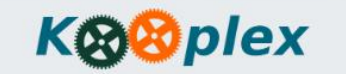

Educational platform at ELTE

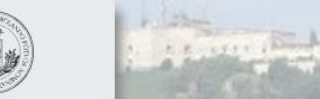

**MITTI THE SAME** 

Important note: Courses are not imported automatically anymore. If you want to use notebooks for any of your courses please contact the administrators with the course code and the title of the course at kooplex@complex.elte.hu

If you don't have any courses but would like to use Kooplex, then please contact the administrators at kooplex@complex.elte.hu

<u> 1958 - Francis Communication and March 2000 and Second Communication</u> There was a code update on 24. september 2019. If you notice any misbehaviour of the site, please report it to the email above! Thank you!

**Comment Comment Comment Comment Comment** 

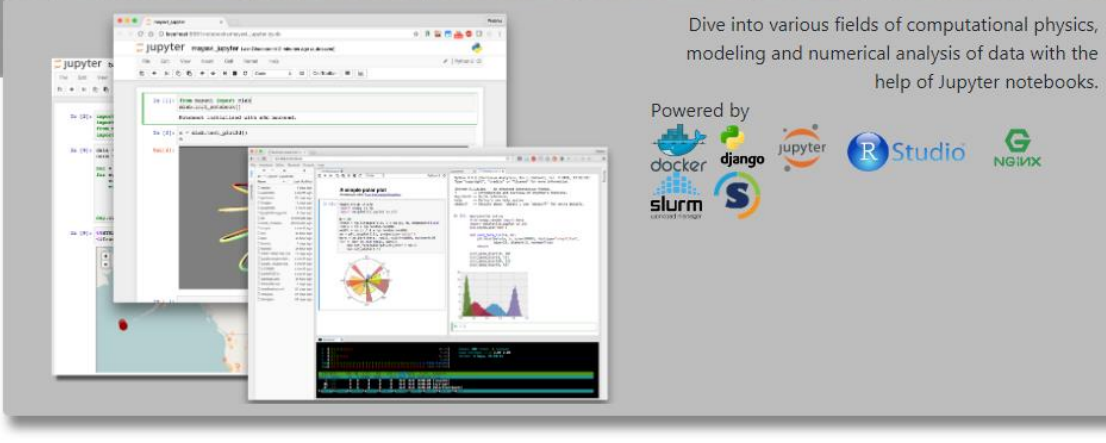

#### Find the course **EOSAR**

KØØplex Projects + Reports

ontainers

#### **K®®plex**

Educational platform at ELTE

**MITTI THE SAME** 

Documentation Hello Veronika! ▼ Log off -

Important note: Courses are not imported automatically anymore. If you want to use notebooks for any of your courses please contact the administrators with the course code and the title of the course at kooplex@complex.elte.hu

If you don't have any courses but would like to use Kooplex, then please contact the administrators at kooplex@complex.elte.hu

**THE REAL PROPERTY IN THE REAL PROPERTY OF A** There was a code update on 24. september 2019. If you notice any misbehaviour of the site, please report it to the email above! Thank you!

#### **Comment Comment Comment Comment Comment**

Dive into various fields of computational physics, 予算作品● 0 jupyter must ante technicis monumen modeling and numerical analysis of data with the **Jupyter** help of Jupyter notebooks.  $...$   $...$ Powered by Simplexit contributional with other peaks R Studio NGINX  $\approx 1914$  (814) upyter ....... docker  $\frac{1}{2}$ slurm 3 **MARK & BILLIN** 

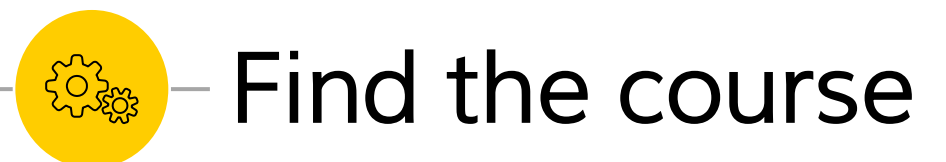

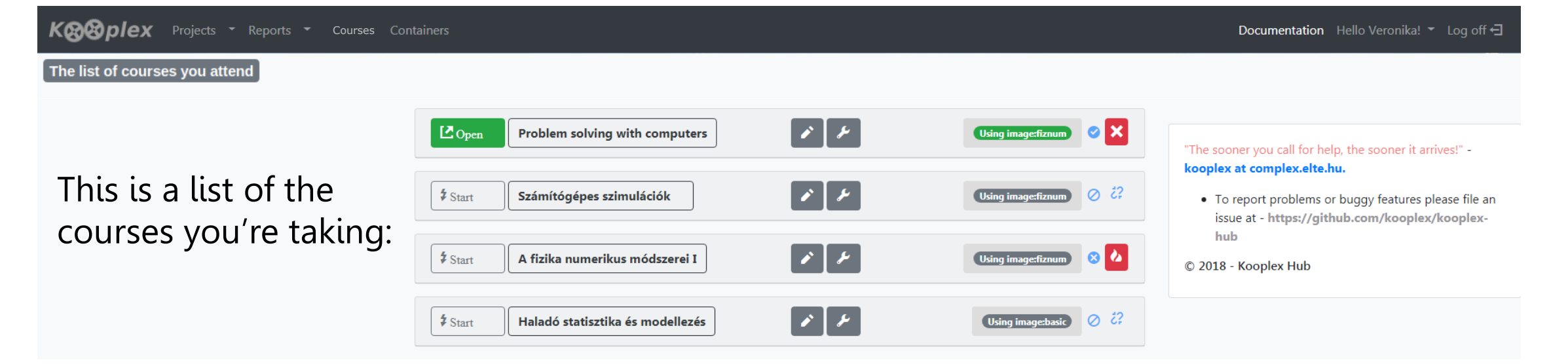

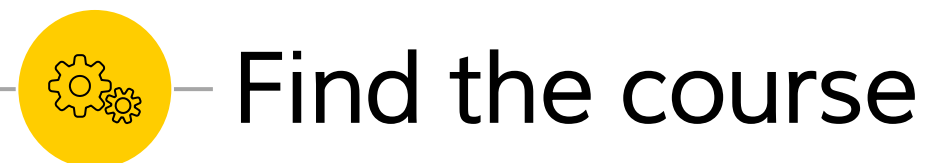

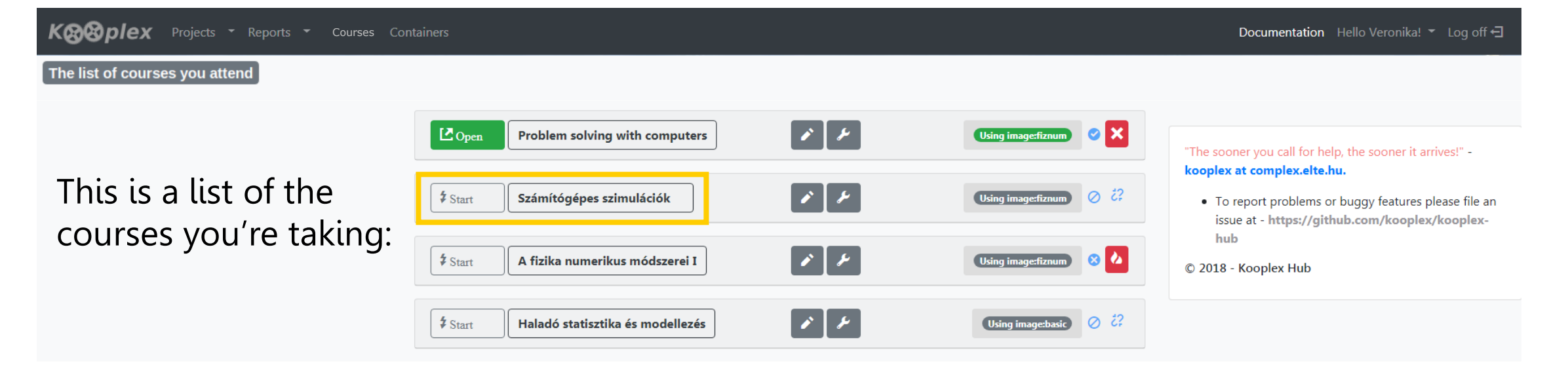

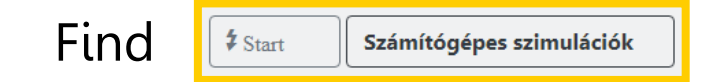

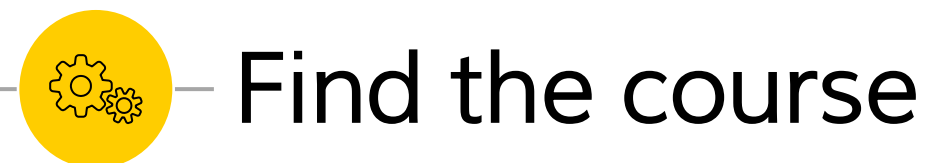

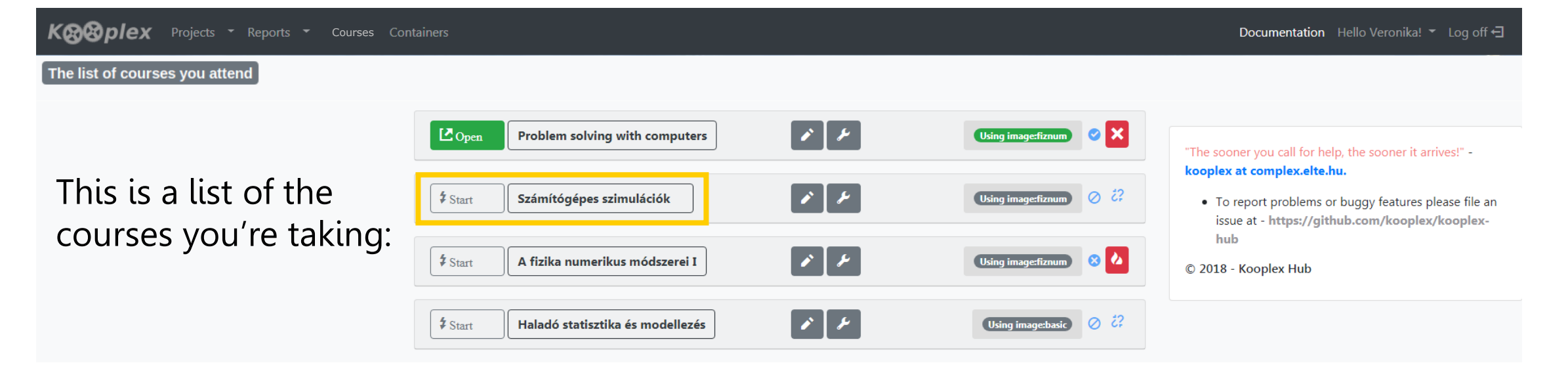

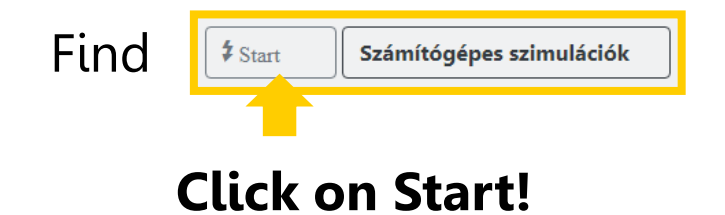

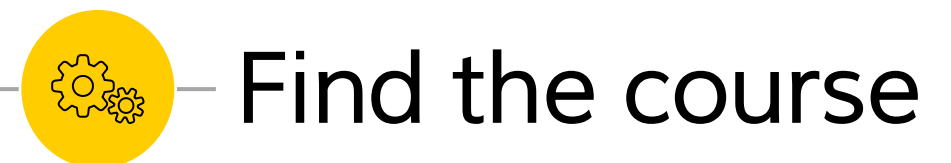

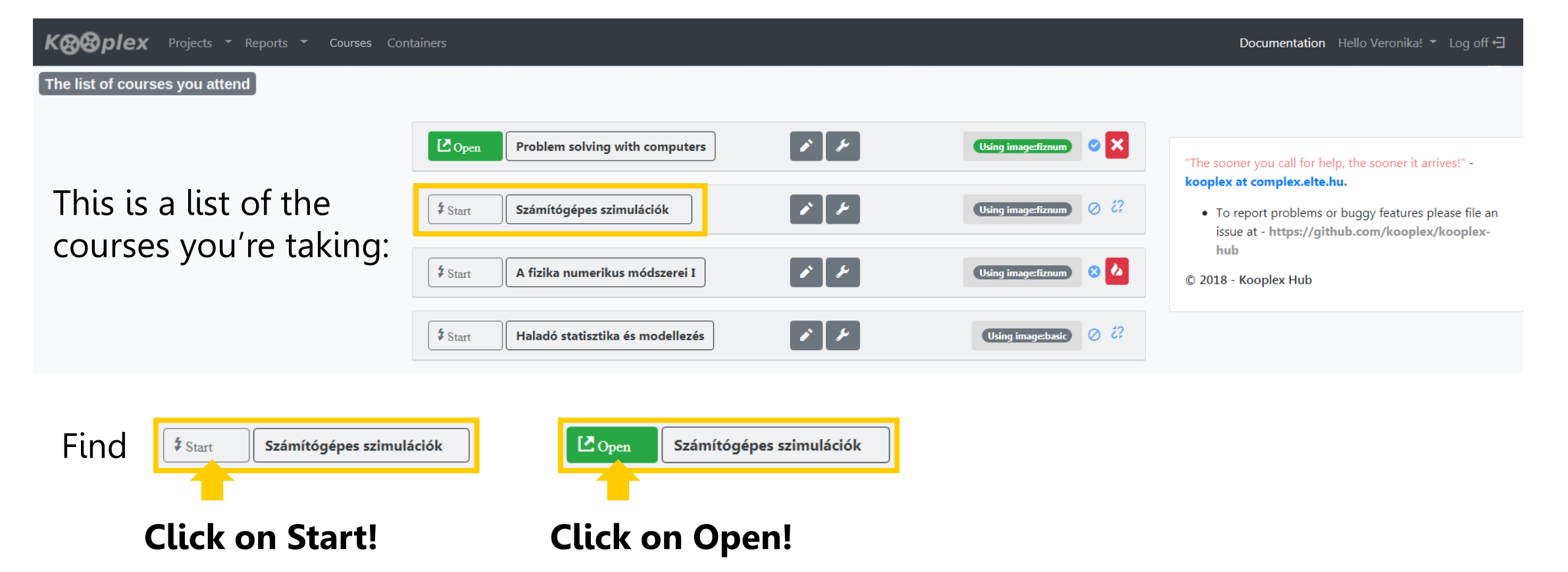

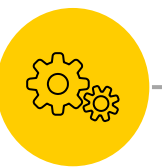

### **Es Assignment directories**

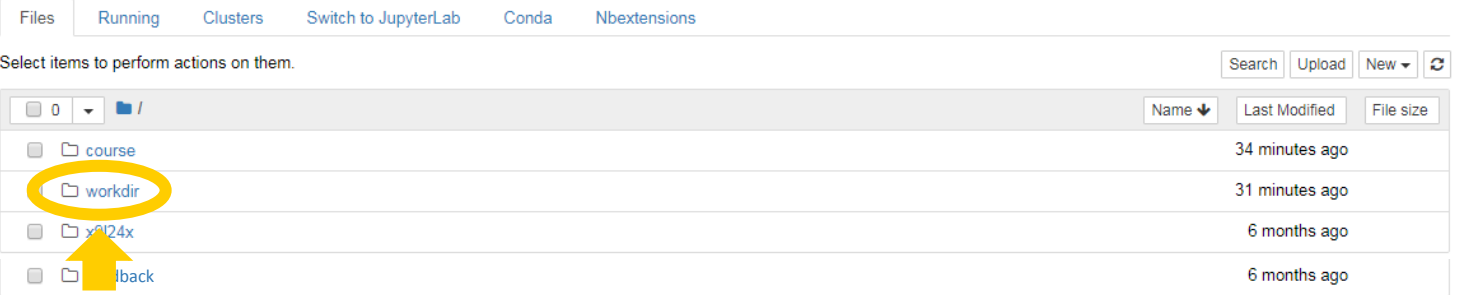

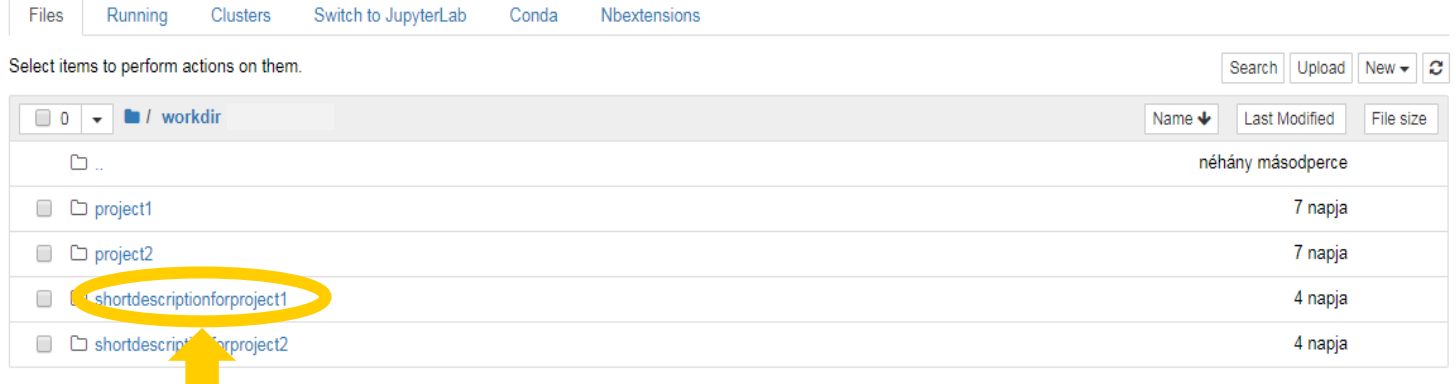

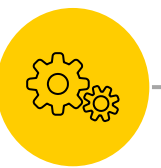

### **Es Assignment directories**

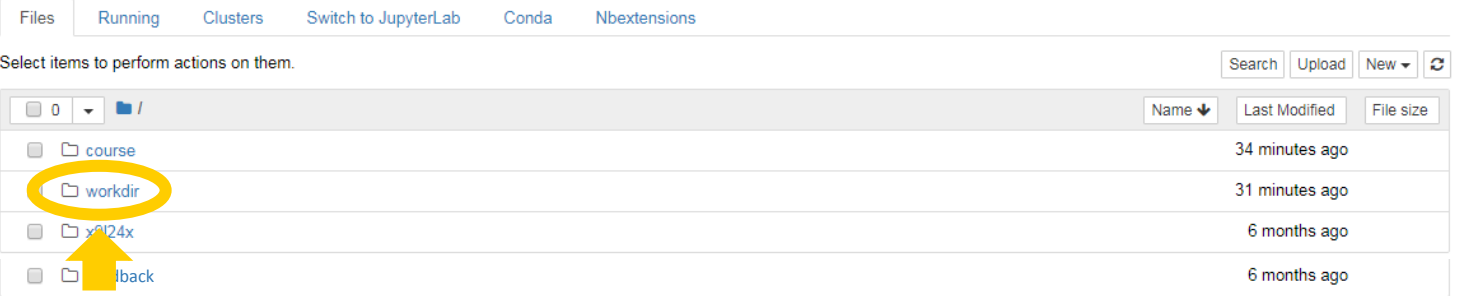

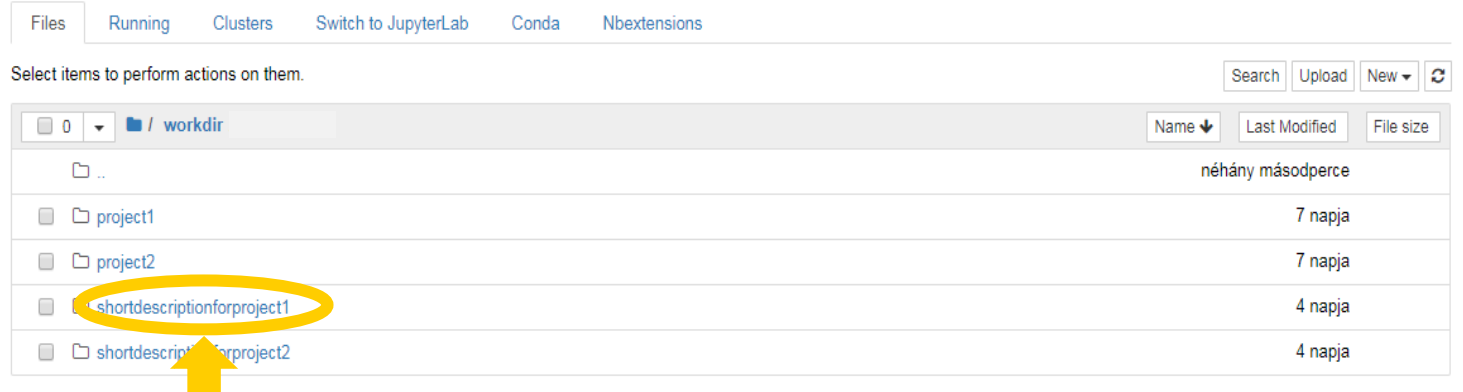

### **Upload all files to the directory of the given assignment that you wish to hand in.**

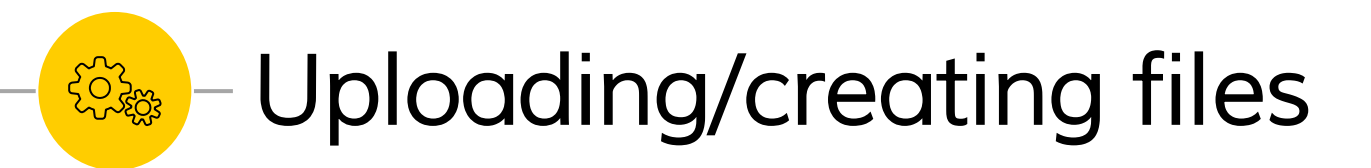

#### **Creating jupyter notebooks:**

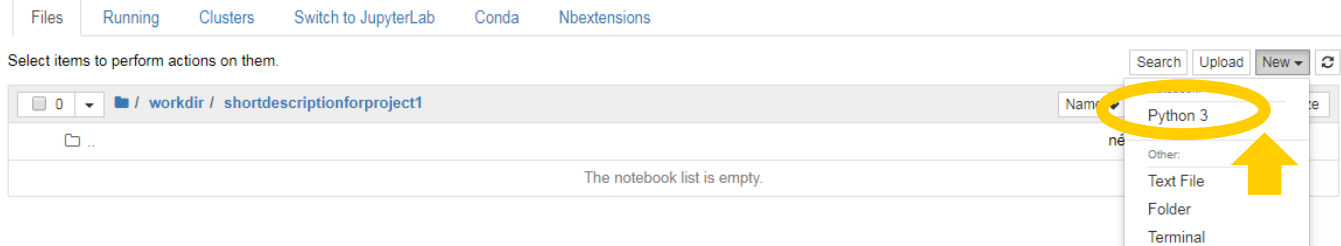

### **Uploading files:**

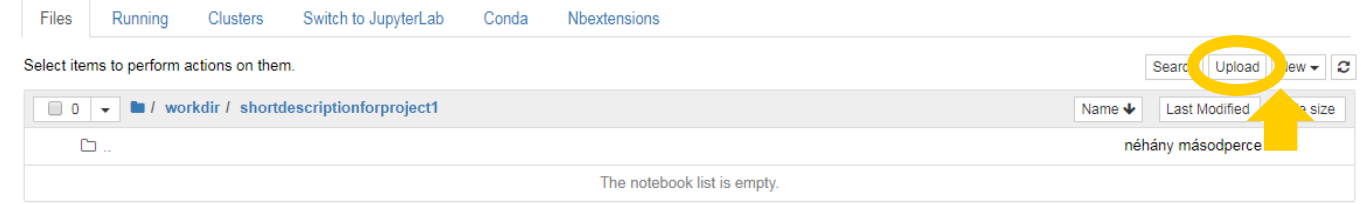

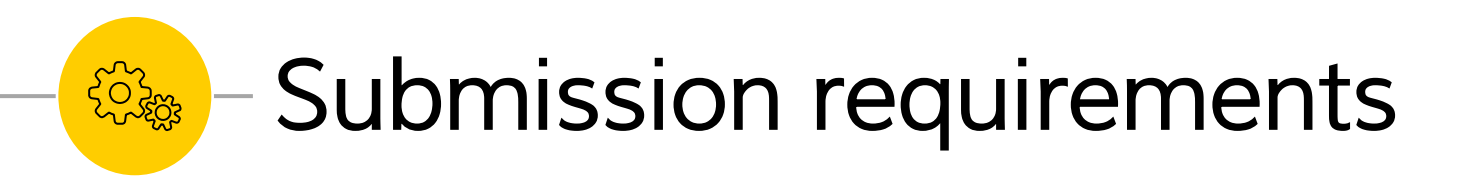

Make sure to:

- **Upload a PDF file** that contains your report/short description.
	- What should be in it:
		- Descriptive, understandable text
		- Figures with figure legends
	- What shouldn't be in it:
		- Code
- BUT: **upload your code separately** as jupyter notebooks or script files
- Everything you wish to hand in should be **in the assignment directory**. **Nothing else will be corrected!**

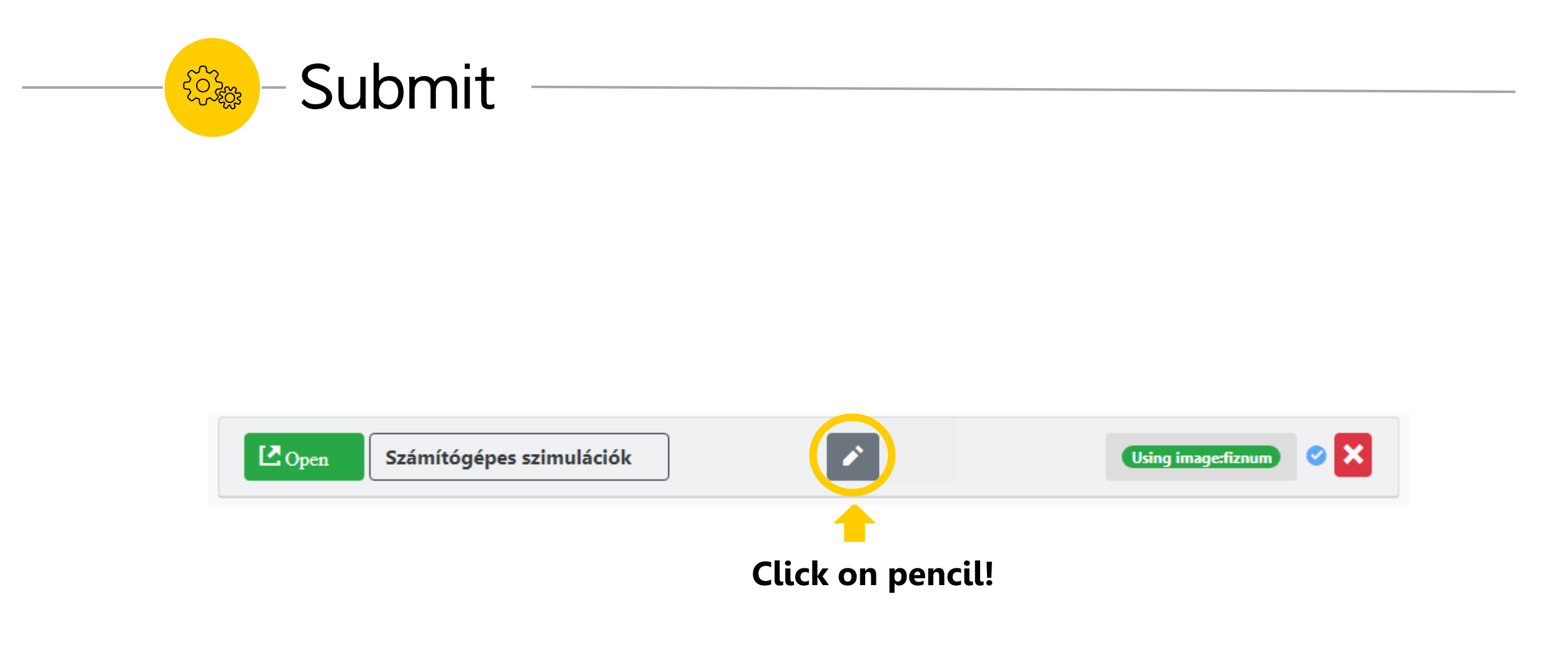

**EOSES** Submit

Kooplex Courses Teaching Projects The list of your assignments  $\times$  $\sharp$  Start  $\circ$ image:None X Select assignments to submit.  $\frac{1}{2}$  Start  $\circ$ image:None Assignment Folder Received Expires At Feedback Score Feedb<br>Text **Select Course State** Assignment is  $\sharp$  Start  $\circ$ dsminingf17vm lab 00  $lab_00 -$ 9.5 image:None  $\overline{\phantom{m}}$  $\overline{\phantom{0}}$ corrected 09/30/2018 Working on  $\Box$ dsminingf17vm lab 02  $|ab_02|$  assignment 11:59 p.m.  $\frac{1}{2}$  Start  $\circ$ image:None Working on 09/30/2018 dsminingf17vm lab 02  $\Box$  $lab_02$  – 11:59 p.m. assignment  $\frac{1}{2}$  Start  $\circ$ image:None  $\mathbf x$ **Select checkbox!**Submit Cancel  $\overline{\circ}$  $\sharp$  Start mage:None  $\mathbf x$  $\sharp$  Start  $\oslash$  c\_csgalcsil3g17em Using image: None C<sub>c\_</sub>dsminingf17vm Using image:dataminin S.  $\frac{1}{2}$  Start  $\oslash$  c\_csssfkveftg17em Using image: None **卷<sup>卷</sup> Submit** 

Kooplex Courses Teaching Pr

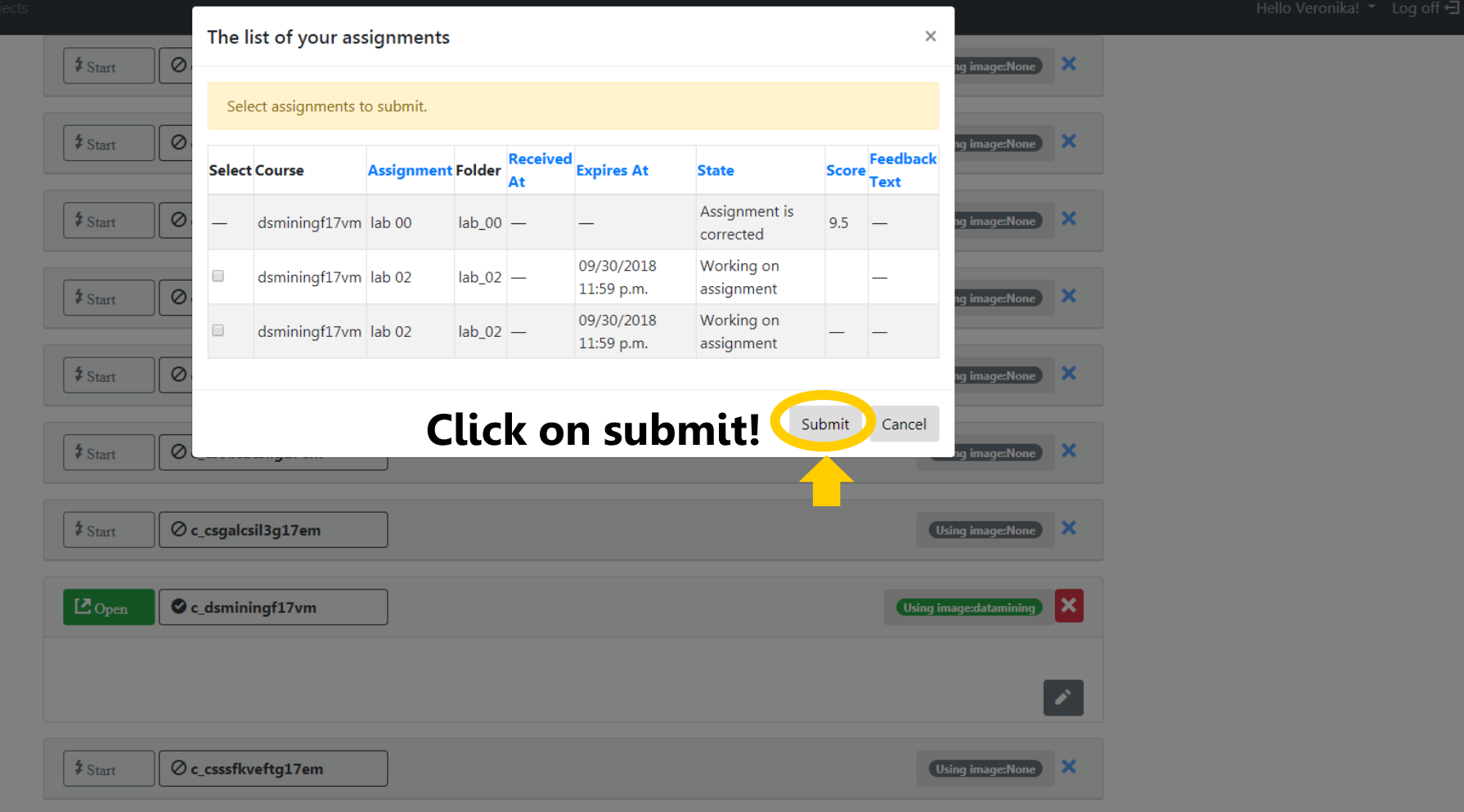

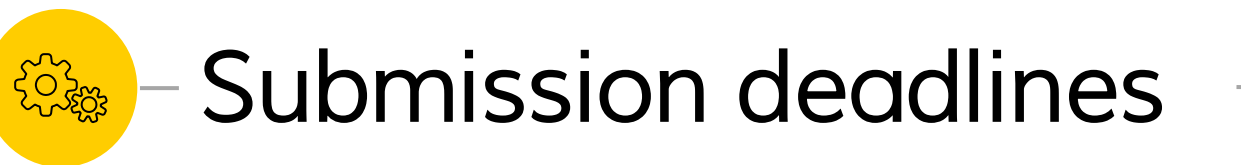

### **Deadlines are listed on the course website.**

Submitting before deadline:

- If you are ready before the given deadline, we urge you to **submit your work**.
- If you do change your mind about something, **you can resubmit before the deadline**.

### **At the deadline:**

- The **content of your assignment directory (and nothing else!) will be collected automatically at the deadline** if you have not submitted it earlier.
- We will correct **only those files that were in your assignment directory at the time of the deadline** and nothing more.

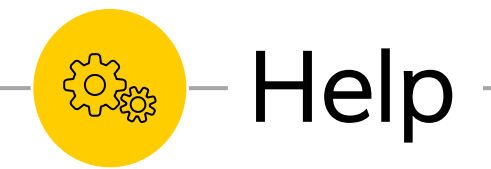

#### **More detailed documentation of the Kooplex system:**

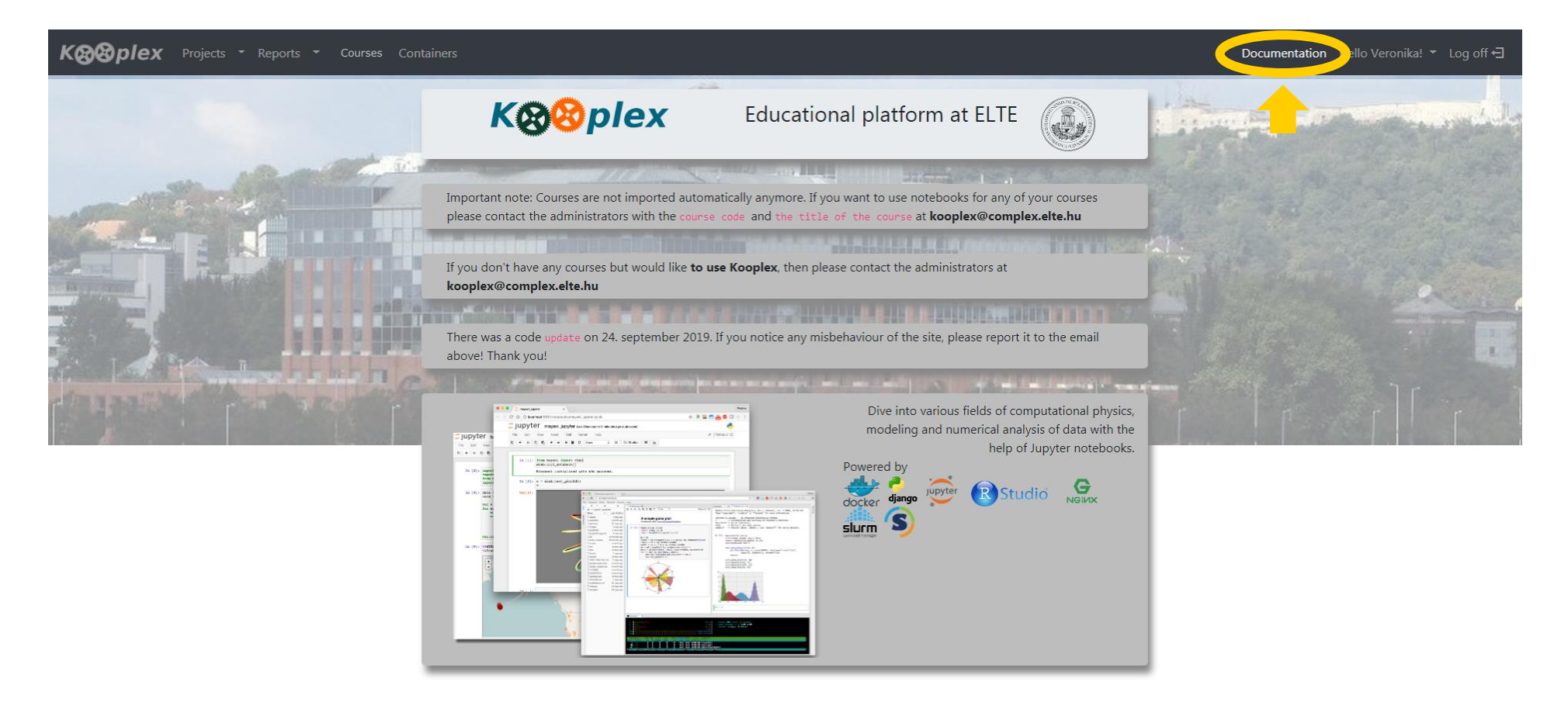

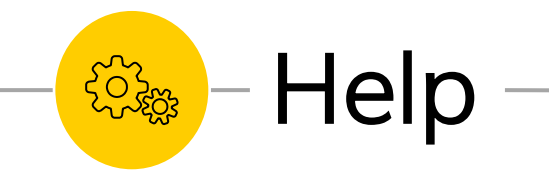

**Technical inquiries and bug reports should be directed to:**

# **kooplex@complex.elte.hu**